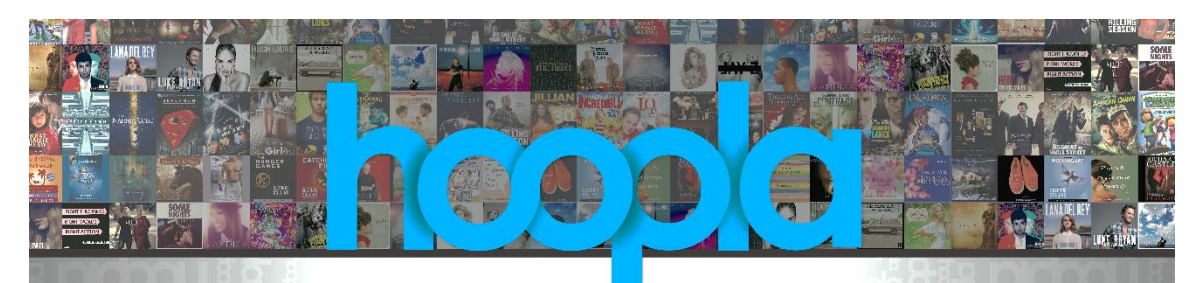

# **BORROW MOVIES, MUSIC, TV SHOWS, AUDIOBOOKS, EBOOKS & COMICS**

## **PC/Mac Users**

- 1. Go to the Library's home page [\(sachemlibrary.org\)](http://www.sachemlibrary.org/).
- 2. Click the '**Downloads**' tab at the top of the page.
- 3. Click '**Hoopla**.'
- 4. To create a new Hoopla account click '**GET STARTED**.' If you already have a Hoopla account, click '**Log In**' at the top of the page.

#### **Portable Devices (Kindle Fire HDXs, Android, or Apple devices)**

- 1. Go to your App store.
- 2. Download & install the free Hoopla Digital app.
- 3. Open the app.
- 4. To create a new Hoopla account, tap '**Sign Up**.' If you already have a Hoopla account, tap '**Log In**.'

# **ALL USERS**

- 5. Click/tap on Sachem Public Library as your Library.
- 6. Enter all the required information to create your new Hoopla account: your email address, your library card barcode number, and create a password for your new Hoopla account.
- 7. Click/tap '**Sign Up**.'
- 8. On portable devices, tap the format you want to browse through (Movies, Audiobooks, etc.) then select a subcategory to browse through – Genres, Recommended items, Featured items, etc.
- 9. On PC/Mac, mouse over 'BROWSE' at the top of the screen and click on a format in the dropdown list - Movies, Audiobooks, etc. Then select a subcategory to browse through – Genres, Recommended items, Featured items, etc.
- 10. Click in the "Search" box, or tap the search icon to enter a specific title, author, or actor to search Hoopla.
- 11. On portable devices, tap on the image for the item you want to borrow then tap on '**BORROW**' – noting the loan period for that item listed at the bottom of the page.
	- a. The item will automatically expire once the loan period is up.
		- i. Movies & TV shows expire in 2 or 3 days
		- ii. Music expires in 7 days
		- iii. Audiobooks, eBooks & Comics expire in 21 days

## **\*\*CONTINUED ON OTHER SIDE OF PAGE\*\***

- 12. On PC/Mac, mouse over the image for the item you want to borrow and click '**BORROW**' – you can click on the image first for more information about the item before you borrow it including the loan period for it, and then click '**BORROW**' on the item's details page to borrow it.
	- a. The item will automatically expire once the loan period is up.
		- i. Movies & TV shows expire in 2 or 3 days
		- ii. Music expires in 7 days
		- iii. Audiobooks, eBooks & Comics expire in 21 days
- 13. On a PC/Mac, mousing over '**MY HOOPLA**' at the top of the Hoopla home page allows you to view your borrowed items, your favorites list, and your borrowing history by clicking on your selection in the dropdown list.
- 14. On portable devices, these options are along the top of the home page tap to access each one.
- 15. Click/tap on a borrowed item to play/read it.
	- i. You can only play/read a title on **ONE** device at a time.
	- ii. Items stream on computers, but may be downloaded onto portable devices (e.g. smartphones & tablets) where noted.
- 16. Patrons may borrow up to 8 items per month per library card account.
	- a. The monthly limit resets at midnight on the first day of each month. You can return an item before it expires by tapping/clicking on the title image in your borrowed items, then tapping/clicking '**Return Now**.' Returning an item early does **NOT** give you another checkout for the month.

If you have any problems or questions, please contact the Adult Reference Desk at the Library.

\*\*\***NOTE:** Hoopla can only be used on Kindle Fire HDXs.\*\*\*

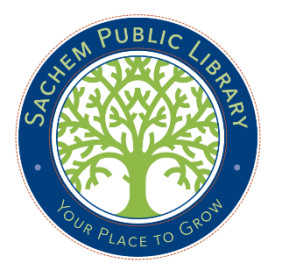

Sachem Public Library  $\mathbb{R}^{\bullet}$   $\mathbb{R}^{\bullet}$  phone (631) 588-5024 150 Holbrook Road  $\frac{v_{\ell_{\theta_{\text{A}}}^{0}}}{2}$  fax (631) 588-5064 Holbrook, NY 11741 [www.sachemlibrary.org](http://www.sachemlibrary.org/)